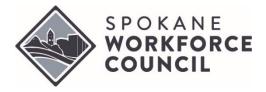

#### **Economic Security For All (EcSA) State Funds**

Effective Date: August 2023

WorkSource System Policies and Procedures **POLICY #WS822** 

#### 1. Background

In recognition of the work that Washington's workforce development system did to alleviate poverty through the Economic Security for All (EcSA) Initiative, Governor Inslee and the Legislature approved an appropriation of state general funds to be allocated to Local Workforce Development Boards (LWDBs) to expand on the work done by local EcSA programs funded by the Governor's WIOA statewide activities funds. Because this additional allocation is state funded, these new resources are not subject to the same policy environment and requirements as WIOA-funded services. This policy provides guidance in the planning and implementation process for these funds.

Note: To avoid ambiguity, programs funded by the Governor's WIOA statewide activities funds will be called Federal EcSA, while those funded by state general funds will be called State EcSA.

#### 2. Program Requirements

- **a.** The priority of these funds is to accomplish the following goals:
  - i. Meet or exceed our local and statewide goals for the number of people moving to self-sufficiency, in order to demonstrate that EcSA is a successful model for moving people out of poverty with equity.
  - ii. Bundle WIOA and non-WIOA services (Supplemental Nutrition Assistance Program, housing, many others) to stabilize customer's lives, conveniently and with dignity for the customer.
  - iii. Establish and implement customized career plans to reach 100% of participant self-sufficiency, as established by the UW Self-sufficiency Calculator.
  - iv. Provide extensive wrap-around services and continue bundling benefits to maintain stability as customers pursue their customized career plan, continuously until they reach self-sufficiency.
  - v. Include Black, Indigenous, and People of Color communities, rural communities and people experiencing poverty in program design and implementation.
  - vi. Work collaboratively across local, state and federal levels to remove barriers to coordinated delivery of multiple benefits.
- **b.** The success of the program will be measured based on the following criteria:
  - i. Reach target number of participants with income above their self-sufficiency goal. This is not an exit-based measure; participants do not need to exit in order to be counted toward this measure. Providers are encouraged to continue providing job retention services and other services to these individuals to ensure they remain permanently out of poverty.
  - Reach target number of participants enrolled in training for a career with starting wages above their unique self-sufficiency goal.
  - iii. Reach target number of enrollments for individuals who meet eligibility requirements of the program.
  - iv. Measure the proportion of EcSA participants who are BIPOC (Black, Indigenous, and People of Color), and/or unhoused/in rural communities, and work together to increase that proportion over time.
- c. To properly measure accomplishment of these goals, providers must comply with the following requirements:
  - i. After enrollment into the program in accordance with State EcSA policy, all clients must be tracked in the ETO Case Management System or its successor according to the case management policies and procedures required by the WIOA Title I program.
  - ii. In addition, clients must be assessed using the University of Washington (UW) Self-Sufficiency Calculator and their information stored in the calculator according to instructions found in Attachment

- D to this policy, including updating the calculator at the time of exit to demonstrate whether the client has reached their self-sufficiency goal.
- iii. For the purposes of all State EcSA programs, Self-Sufficiency is defined as Attainment of 100% of individualized household Income Adequacy, as established through use of the UW Self- Sufficiency Calculator.
- iv. Every EcSA client must be provided information about other workforce, education, and human services that may be of value to them by using the Bundled Services Desk Aid provided by ESD or a local equivalent.
- v. Providers must recruit participants in a manner that reaches out to BIPOC, and/or unhoused/in rural communities, with the intention of increasing the proportion of these populations that are served over time.

#### 3. Eligibility

Eligibility for the program falls into two different categories: under 200% FPL and above 200% FPL.

- **a.** To be eligible for State EcSA Under 200% of the Federal Poverty Level (FPL), applicants must meet the following requirements:
  - i. Be from households that are below the 200% of the Federal Poverty Level, and
  - ii. Meet eligibility requirements for WIOA Adult Basic, WIOA Dislocated Worker, and/or WIOA Youth, excluding requirements to register for Selective Service.
- **b.** To be eligible for the State EcSA Above 200% of FPL, applicants must meet the following requirements:
  - i. Meet eligibility requirements for WIOA Adult Basic, WIOA Dislocated Worker, and/or WIOA Youth, excluding requirements to register for Selective Service, and
  - ii. Be from households that are above 200% of the FPL at the time of program enrollment, and
  - iii. Be below their self-sufficiency goal as determined by the UW Self-Sufficiency Calculator <u>OR</u> determined to be likely to fall into poverty, using the criteria below. Staff can determine likelihood to fall into poverty through an interview, folder review, assessment, or combination thereof. Case noting this determination is considered appropriate documentation. However, if any part of the determination involves medical information, the information should be stored in a confidential file with a case note referencing this file. Do not include medical information in the eligibility determination case note. To qualify as likely to fall into poverty, the participant, or a member of the participant's household whose income supports household expenses, must experience one or more of the following circumstances:
    - 1. Recent loss of employment or expects to lose employment (e.g., has received layoff notice or expects to be laid off due to seasonality of a job);
    - 2. Anticipates end of unemployment insurance payments or loss of other formerly permanent benefit, including public assistance;
    - 3. Status as a recent victim of domestic violence or stalking;
    - 4. Relies upon gig work, multiple jobs, or undesirable work hours in order to maintain self-sufficiency;
    - Will need to reduce work hours or leave employment due to lack of childcare availability or inability to afford available childcare;
    - 6. Is facing the loss of or potential loss of housing or is experiencing unstable housing (e.g., has receive notice of rent or utilities increases, an eviction notice, or similar);
    - 7. Facing large expense that they cannot afford (e.g., medical expense, car repair or similar);
    - 8. Is expecting loss of household income due to other changes in circumstances (e.g., upcoming divorce or separation, death in the family, institutionalization or incarceration of a family member, etc); or
    - 9. Other reasonable circumstances that cause risk of poverty, if submitted to SWC and approved in writing (maintain record of approval in the client's file).
- **c.** One of the major goals of the State EcSA program is the promotion of a holistic approach to fighting poverty. For this reason, co-enrollment in any program that will assist clients to that end is encouraged. Please note,

however, that eligibility for the State EcSA program does not supplant the eligibility criteria for any other program. Providers must ensure each participant meets the specific eligibility requirements prior to enrollment in each program.

- **d.** In order to demonstrate eligibility, providers are required to maintain documentation for each participant that verifies the following:
  - i. Identity
  - ii. U.S. Citizenship or otherwise legally entitled to work in the U.S
  - iii. Aae
  - iv. Income status

**Note:** To better facilitate co-enrollment and local monitoring, the documents permitted to satisfy the above are the same as those designated by SWC policy for the WIOA Title I program.

## 4. Allowable Uses of State EcSA Funding

- **a.** All services listed in the State EcSA Services Catalog (Attachment C to this policy) and commonly provided by WIOA Title I are automatically approved to be provided under State EcSA.
- **b.** Any aspects of the program not specifically cited in this document or other State EcSA guidance are controlled by the regulations set forth to govern the WIOA Title I program.
- **c.** Funding expended for clients over 200% of the FPL may not exceed \$5,000 spent on support services and training costs combined for any single participant. This does not include the cost of staff support or career services provided to the participant. This limit is exclusively applied to the State EcSA program and does not include any costs paid by other funds such as WIOA or Federal EcSA.
- **d.** State EcSA training and supportive services are not entitlements and must be provided on the basis of demonstrated need and individual circumstances, as documented in the client file.
- e. To ensure the equity of client service and expenditure decisions under the State EcSA program, all services and expenditures must follow existing SWC services policies for the WorkSource System in Spokane, including policies that cover support services, training services, and establishing priority of service for expenditures. All system services policies are incorporated by reference and are available here: <a href="https://spokaneworkforce.org/workforce-resources/policies/">https://spokaneworkforce.org/workforce-resources/policies/</a>

#### 5. <u>Documentation and Data Entry Requirements</u>

- **a.** Enrollment, eligibility, services, and all other aspects of client progress must be recorded in State MIS (currently ETO) according to the data entry instructions in Attachment B.
- b. An Individual Employment Plan (IEP) must be established for every State EcSA enrollee, whether below 200% of the FPL or above, and the details must be recorded in accordance with Attachment B of this policy. If a client already has an Individual Employment Plan as a result of prior enrollment in a WIOA or Federal EcSA program, the IEP from the previous program may be used, but must be updated with the data from the UW Self-Sufficiency Calculator and an explanation as to how the State EcSA program will be used to help the client reach self-sufficiency.
- **c.** Client data must be entered into the UW Self-Sufficiency Calculator. Tracking of income information in other systems is acceptable for local purposes but does not replace this requirement.
- **d.** All individuals who are enrolled, regardless of income level at time of enrollment, must be tracked in ETO in accordance with the guidance provided in Attachment B of this document.
- **e.** The amount and type of support services provided to clients must be tracked in ETO in accordance with the guidance provided by Attachment B of this document.
- f. In the interest of data integrity, it is imperative, to the fullest extent possible, that data entered into ETO accurately reflect the service provided at the time the service is provided. The minimum ETO data entry requirements are as follows:
  - i. Services must be entered at the point in time at which they are delivered. If services cannot be entered at the time they are delivered, State EcSA services must be entered within 14 calendar days of service delivery, and the date entered must reflect the date the service was delivered. Subsequent edits to the services after the 14-day period to correct errors or further describe circumstances are acceptable.

- ii. Services entered after the 14 calendar-day restriction must be entered in accordance with the following process:
- iii. For any State EcSA service errors identified after the 14-day calendar restriction, staff must correct the errors and request that the individual who has supervisory oversight over the program review and approve the correction. This approval must be documented with a case note. The case note must identify the service name, the reason for the correction, and the designated supervisor's review and approval of the correction.
  - Case Note Example: "The [enter service name, i.e.: Occupational Skills service, that was
    provided on {date service occurred}] was not entered within the 14-day allowable timeframe
    per WIN 0129. As a designated supervisor, I reviewed and approved the late entry."

#### 6. Performance and Evaluation

Success of the program will be measured based on the following criteria, which will be determined each program year during contract negotiations and will be included in providers' contract with SWC:

- a. Reach target number of enrollments for individuals who meet eligibility requirements of the program.
- **b.** Reach target number of participants enrolled in training for a career with starting wages above their unique self-sufficiency goal.
- c. Reach target number of participants with employment income above their self-sufficiency goal.
- d. Meet targets for expenditure of funding on the schedules set in your contract with the SWC.
- **e.** Use the designated UW Self-Sufficiency Calculator and record the results at intake and upon reaching self-sufficiency or exit from program in accordance with the guidance provided. The recorded results may be updated as circumstances require.
- **f.** For the purposes of tracking target enrollments in the State EcSA, there are two numbers that will be considered. First, the total number of enrollments. This is a straightforward counting of all individuals who are enrolled into the State EcSA program. The second is the total number of unique individuals enrolled across the State and Federal EcSA programs.

Example: If the Federal EcSA contract has a requirement for 30 participants and the State EcSA contract has a requirement for 30 participants, the requirement for general enrollment in State EcSA is 30, and the requirement for total unique individuals enrolled between the two programs is 60, regardless of whether individuals are co-enrolled in both State and Federal EcSA.

#### 7. Monitoring

The State EcSA program will be monitored by the SWC during annual program monitoring of all grants and programs funded by the SWC; the time and manner of annual monitoring is to be determined in consultation with the WorkSource Providers' Consortium.

#### 8. References

- Washington State Policy WorkSource Information Notice 1029
- State Bill 5693 page 463
- UW Self-Sufficiency Calculator
- Spokane Workforce Council WIOA Title-I and WorkSource System Policies

#### 9. Supersedes

N/A (New Policy)

#### 10. Attachments

- Attachment A State EcSA Income Guidelines
- Attachment B ETO Enrollment Procedures
- Attachment C State EcSA Services Catalog
- Attachment D Self-Sufficiency Calculator Step-by-Step Guide

Revision History: N/A

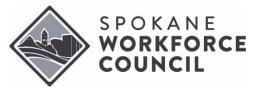

# Attachment A PY22/23 State EcSA Income Guidelines

Effective Date: August 2023

Spokane WorkSource System Policies and Procedures **POLICY #WS822** 

The state EcSA program utilizes the Federal Poverty Level (FPL) as part of the eligibility process to receive services funded by state EcSA.

Determining income status must take into consideration household size and includable/excludable income (defined below).

This policy does not apply to those who qualify as low income based on receipt of public assistance, homelessness, free or reduced-price lunch, youth living in a high-poverty area, or foster care (as defined in SWC Services and Program Eligibility Handbook Section 5.7).

For individuals not considered "low income", they must be assessed as having an income over the last 6 months either above or below 200% of the FPL in order to determine eligibility for the state EcSA program.

| Household<br>Size | 200% of Federal Poverty Level <sup>1</sup>                                                                       |          |                     |
|-------------------|----------------------------------------------------------------------------------------------------|----------|---------------------|
|                   | Annual                                                                                                    | 6 Month  | Hourly <sup>2</sup> |
| 1                 | \$29,160                                                                                                    | \$14,580 | \$14.01             |
| 2                 | \$39,440                                                                                                    | \$19,720 | \$18.96             |
| 3                 | \$49,720                                                                                                    | \$24,860 | \$23.90             |
| 4                 | \$60,000                                                                                                    | \$30,000 | \$28.84             |
| 5                 | \$70,280                                                                                                    | \$35,140 | \$33.78             |
| 6                 | \$80,560                                                                                                    | \$40,280 | \$38.73             |
| 7                 | \$90,840                                                                                                    | \$45,420 | \$43.67             |
| 8                 | \$101,120                                                                                                    | \$50,560 | \$48.61             |
|                   | For families/households with more than 8 persons, add \$10,280 to the annual standard for each additional person |          |                     |

<sup>&</sup>lt;sup>1</sup> An individual with a disability can be considered a family of one for income determinations.

#### References

- WIN 0129 Change 2 Guidance and Instructions for State EcSA Program
- HHS Poverty Guidelines for 2023

SWC Policy #WS822 August 2023 Page 5 of 7

<sup>&</sup>lt;sup>2</sup> Hourly rates calculated based on annual full-time employment – annual salary divided by 2080 hours per year. Hourly rate is informational only and is not used to calculate income status.

# Types of Includable and Excludable Income

In addition to required income inclusions and exclusions defined in 20 CFR 680.650 and TEGL 19-16 respectively (noted below), the SWC has defined what is included or excluded as income for income determinations. While the SWC has defined these included and excluded income lists, it is not all-inclusive and may be added to or changed as necessary. For items not on the list, contact the SWC for guidance.

|     | Included Income                                                                                                    |  |  |  |  |
|-----|----------------------------------------------------------------------------------------------------|--|--|--|--|
| 1.  | Gross wages and salaries before deductions received from work performed as an employee, including wages earned while in On-the-Job Training (OJT), on reserve duty in the Armed Forces, and severance pay.                                       |  |  |  |  |
| 2.  | Net receipts from non-farm self-employment (receipts from a person's own unincorporated business, professional enterprise or partnership, after deductions for business expenses). Any business losses will off-set wage earnings.               |  |  |  |  |
| 3.  | Net receipts from farm self-employment (receipts from a farm which one operates as an owner or renter, after deductions for farm operating expenses). Any farm losses will off-set wage earnings.                                                |  |  |  |  |
| 4.  | Regular payments from railroad retirement benefits, strike benefits from union funds, worker's compensation (not lump sum) and training stipends.                                                                                                |  |  |  |  |
| 5.  | Alimony.                                                                                                    |  |  |  |  |
| 6.  | Military family allotments or other regular support from an absent family member or someone not living in the household, except child support payments and military payments indicated below which are excluded from family income calculations. |  |  |  |  |
| 7.  | Pensions whether private or government employee (including military retirement pay).                                                                                                    |  |  |  |  |
| 8.  | Regular insurance or annuity payments received by the individual or family member.                                                                                                    |  |  |  |  |
| 9.  | College or university grants or scholarships based on merit, fellowships and assistantships (other than needs-based scholarships).                                                                                                    |  |  |  |  |
| 10. | Dividends, interest, net rental income, net royalties, periodic receipts from estates or trusts and net gambling or lottery winnings.                                                                                                    |  |  |  |  |
| 11. | Regular payments from Social Security Disability (SSDI), old-age, and survivors insurance received under the Social Security Act (TEGL 19-16).                                                                                                   |  |  |  |  |
| 12. | Unemployment insurance payments (TEGL 19-16).                                                                                                    |  |  |  |  |
| 13. | Child support payments (TEGL 19-16).                                                                                                    |  |  |  |  |

|     | Producted the same                                                                                                    |
|-----|----------------------------------------------------------------------------------------------------|
|     | Excluded Income                                                                                                    |
| 1.  | <b>Needs-based</b> scholarship assistance, and financial assistance under Title IV of the Higher Education Act, i.e., Pell Grants, Federal Supplemental Educational Opportunity Grants and Federal Work Study, PLUS (Stafford and Perkins loans, like any other kind of loans, are debt and not income). |
| 2.  | Non-cash benefits such as employer-paid or union-paid portion of health insurance or other employee fringe benefits, Medicare, Medicaid, food stamps, school meals, food or housing received in lieu of wages and housing assistance.                                                                    |
| 3.  | Allowance, earnings and payments made to individuals participating in WIOA programs or any other workforce development program (except OJT participants) for which eligibility is based upon a needs and/or income test.                                                                                 |
| 4.  | Certain one-time cash payments including: tax refunds; one-time gifts; loans, which are debt and not income; assets from the sale of a home, property, or car; one-time insurance settlements; lump-sum inheritances; one-time compensation for injury; etc.                                             |
| 5.  | Capital gains and losses.                                                                                                    |
| 6.  | Assets drawn down as withdrawals from a bank and IRA withdrawals.                                                                                                    |
| 7.  | Amounts paid while on active duty or paid by the Department of Veterans Affairs (VA) for vocational rehabilitation, disability payments, or related VA-funded programs (20 CFR 680.650).                                                                                                    |
| 8.  | Cash payments received under Title V of the Older American's Act.                                                                                                    |
| 9.  | Payments received under the Trade Readjustment Act of 1974.                                                                                                    |
| 10. | Job Corps payments.                                                                                                    |
| 11. | U.S. Housing and Urban Development (HUD) rental assistance subsidies.                                                                                                    |
| 12. | Stipends received in the following programs: VISTA, Peace Corps, Foster Grandparent Program, YouthWorks/AmeriCorps Programs and Retired Senior Volunteer Program.                                                                                                    |
| 13. | Any federal statute that specifically provides that income or payments received under the statute shall be excluded in determining eligibility for the level of benefits received under any other federal statute.                                                                                       |

#### Attachment B

#### **Enrolling a Client in the State EcSA Program**

First, ensure that client has an account on worksourcewa.com.

- Several demographic fields can only be filled in by an account on worksourcewa.com, making a fully completed account vital.
- o If a client is not in ETO, they do not have a fully completed account on worksourcewa.com.
- You can check a client's status by going to their dashboard and selecting "Access Seeker/Participant Account".

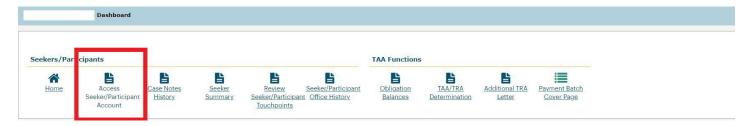

If they do not have an account on worksourcewa.com, you will get the following message:

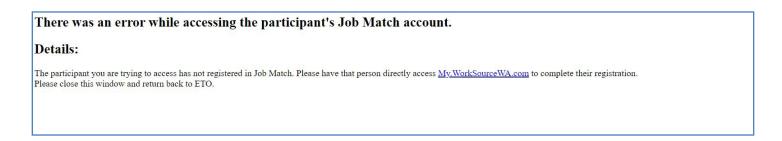

o If they do have an account, you will need to ensure that their profile is filled out fully. You can reach the profile by clicking on the person in the upper right corner of the page and clicking "profile." You then ensure that every field is filled. Some clients selected "no" on the question "would you like to be assessed for additional services;" if this is the case, you will need to change their answer to "yes" and fill in the answers, or else ETO will not have complete demographic information.

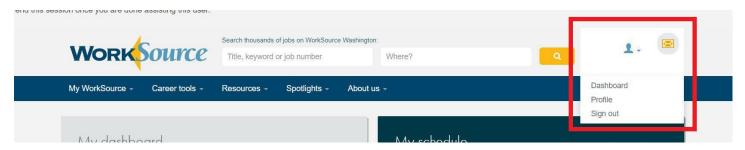

 Once you've ensured that their account is fully completed, you can begin the enrollment process. From the client dashboard, select "new" in the area titled "Most Recent Program Enrollments".

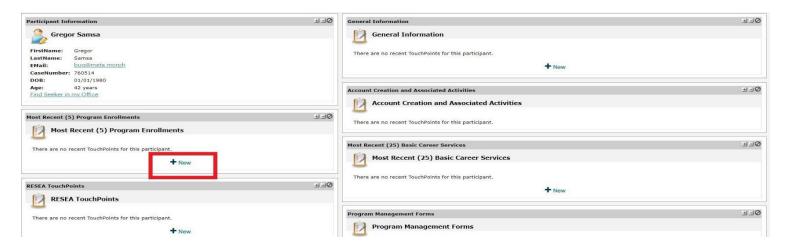

- Select "State-Funded Economic Security for All (EcSA)" from the dropdown, and fill in all information requested including the question regarding whether the client is above 200% of the FPL, then save.
  - After completing this process, you must take a State EcSA service linked with the program with the same date as the enrollment. Consult your LWDB to determine the specific service to be taken.

# Adding a Service

 To take a new touchpoint in the State EcSA program, first go to the client's ETO dashboard, and select "Review Seeker/Participant Touchpoints."

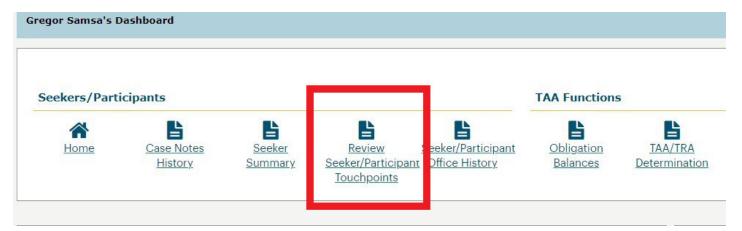

o From there, you select "Take New Touchpoint," at the bottom of the list of touchpoint names:

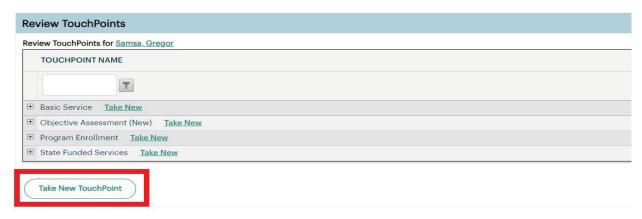

 From the dropdown list that this provides, you select "State Funded Services."

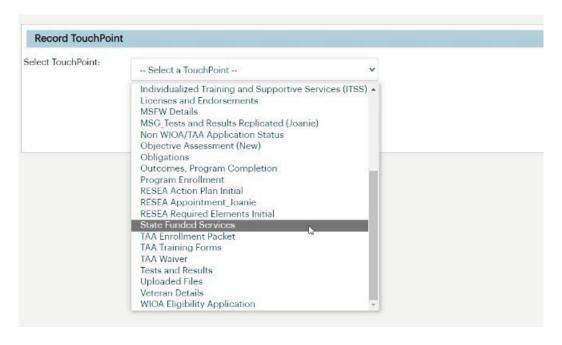

Select the date the service was provided. Then, using the State EcSA Services Catalog, determine the proper service, and select it from the dropdown list. Then, fill out the touchpoint, making sure to fill all fields provided and add a case note.

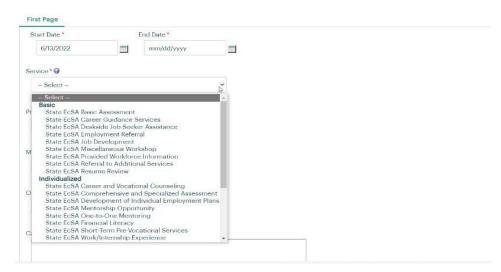

#### Tracking State EcSA Supportive Services

- To fulfill new state requirements, Supportive Services provided for childcare, housing, auto repair, and transportation must be tracked. To facilitate this, additional options have been added to State Funded Support Service touchpoints in ETO.
  - o To track childcare, housing, or automotive repair, you will select the option in question from the new dropdown field in the touchpoint.

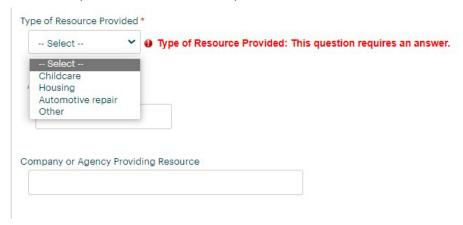

- After selecting this option, you will enter the amount provided for the service.
   The touchpoint is otherwise unchanged.
- If the service does not fit into any of the options, select "Other" and you will be given the following options. You will then fill them out accordingly.

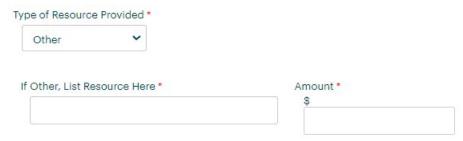

 Note: Transportation support is tracked by the corresponding touchpoint, rather than a dropdown option.

## **How to Track an EcSA Career Plan**

- In order to complete a State EcSA enrollment in the system, a service marking the completion of the career plan and UW Self-Sufficiency Calculator must be entered. In order to streamline processes and avoid errors, the service to be taken for State EcSA is "State Funded Development of Individual Employment Plan."
  - The career plan must be complete, and service entered within 30 calendar days of the enrollment.
- This service will also serve as the location where the State EcSA Career Plan is to be located.
  - o If the client already has a career plan as a result of a prior, ongoing program enrollment, the bulk of the plan may be located in other parts of ETO, but the Development of Individual Employment Plan must include any EcSA-specific elements of the enrollment, such as information concerning the UW Self-Sufficiency Calculator results, and how the results relate to the larger career plan.

## Program Completing a Participant

- Create new Outcome, Program Completion TouchPoint.
- Select State-Funded Economic Security for All (EcSA) from active program enrollment dropdown menu.
- Complete Outcome, Program Completion TouchPoint data elements as appropriate for the participant:
  - o Identify whether they are "employed at outcome".
  - Enter annualized wages.

#### **ETO Reports**

#### **General Tips:**

- The system pulls automated reports for RESEA and other programs on Monday. Because of this, waiting until later in the week can save time and effort.
- The first time you pull a report, you may need to turn off pop-up blockers for the site.
- ETO reports will eventually time out if the data selected takes too long to collect; if it extends past that time period, it will provide whatever information it has.
  - The system will provide you whatever information it has pulled as of the timeout. Please note that this
    may not be all data that is available from the period requested. For this reason, multiple report pulls
    for especially long date ranges are therefore recommended.

#### Suggested Reports:

To assist with tracking case management and service provision, the following ETO reports are recommended:

- Program Enrollments Report Without Demo Details
- Outcomes Touchpoints With Employment Start Date Information
- Case Management Report without Demographic Details
- Local Reporter Data Optimized
- Create a Record in ETO

#### **Getting Started**

- The reports menu is in the user control panel on the left side of the page.
- Select the three bars, then choose "Reports" from the dropdown menu.

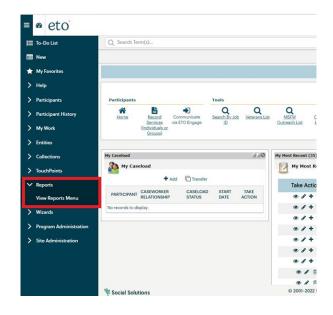

Always start by refreshing the Reports List

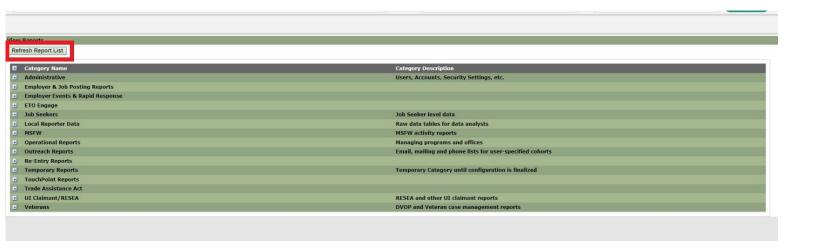

#### Select Report:

- The reports previously mentioned are in different sub-categories:
  - Local Reporter Data
    - Local Reporter Services Report OPTIMIZED
    - Program Enrollment Outcomes

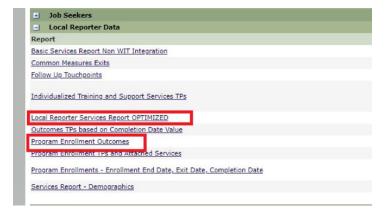

- o Operational Reports
  - Outcomes Touchpoints With Employment Start Date Information
  - Program Enrollment Report With Demographic Details

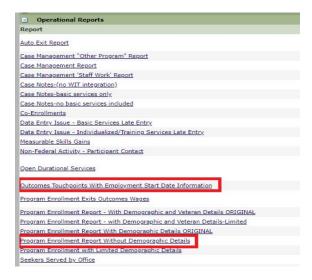

- Administrative Report
  - Staff Created Participants

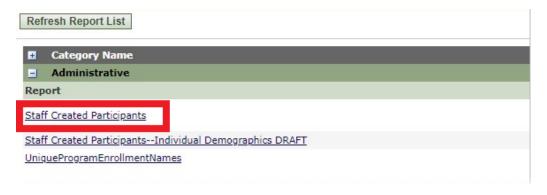

#### **Selecting Data:**

Select dates and areas from which to collect information.

Remember, the more you select for time and area, the longer the report takes to populate.

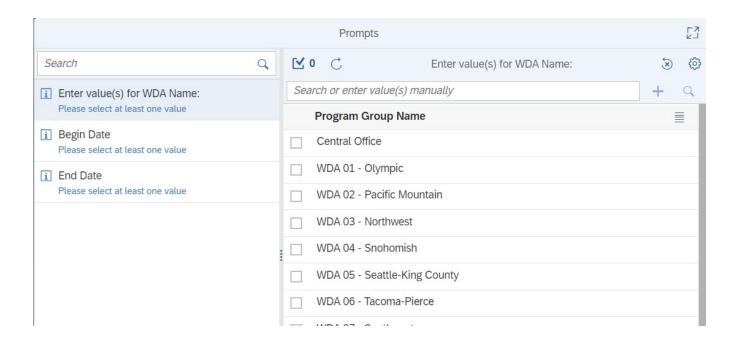

#### Navigating the Report

- The Filter Bar can be used to sort data before export.
  - o You may not have this by default; to bring it up, click "Filter Bar" on the toolbar at the top.
  - Select the information you wish to see by clicking on the options on the bar below.

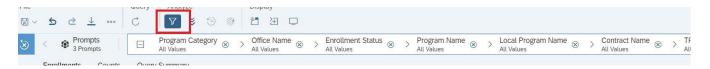

#### **Exporting to Excel**

Select the export button from the taskbar, shown below.

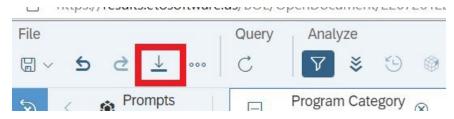

- Choose the format you prefer.
- The file will be automatically saved in your downloads folder if you're using Edge.
- If you're using Chrome, it will not automatically save, and you will need to save it before closing.
- Note: Chrome can sometimes cause issues with ETO, so if you have difficulty while using it, try using Edge.

# **Attachment C**

| Туре  | Service Name                                 | Description of Service                                                                                                    | <b>Durational Service</b> |
|-------|----------------------------------------------|----------------------------------------------------------------------------------------------------|---------------------------|
| BASIC | State EcSA Basic Assessment                  | Assessment of a participant's skills, education, or career objectives in order to achieve any of the following: assist the participant in deciding on appropriate next steps, search for employment, training, and related services, including job referral; assist participant in assessing his/her personal barriers to employment; assist participant in accessing other related services necessary to enhance his/her employability and individual employment related needs. | N                         |
| BASIC | State EcSA Career Guidance<br>Services       | Assist participants in planning career or vocational paths, preparing for the job market, and identifying or creating steps that lead to employment. Expected outcome is to help participants identify, define and verbalize their career goals, overcome obstacles, and articulate skills and accomplishments.                                                                                                    | N                         |
| BASIC | State EcSA Deskside Job<br>Seeker Assistance | A two-way communication between staff and customer, via inperson, phone, email, WebEx, or other electronic methods. This service is tailored to the customer's individual needs regarding one or more of the following: matching one's skills and abilities to the job market; job search techniques; resumes, job applications and other job search related materials, and interviewing techniques.                                                                             | N                         |
| BASIC | State EcSA Employment Referral               | A referral to any employment opportunity not listed in WorkSourceWA.com.                                                                                                    | N                         |
| BASIC | State EcSA Job Development                   | The process of securing a job interview with a private or public employer for a specific participant for whom there is no suitable job opening available. This service is taken at the successful obtainment of an interview or for the act of seeking a job interview for the participant.                                                                                                    | N                         |

|       |                                               | A great a complete that is mat a                                                                                                    |   |
|-------|-----------------------------------------------|----------------------------------------------------------------------------------------------------|---|
| BASIC | State EcSA Miscellaneous<br>Workshop          | A group service that is not a WorkSource Module or Job Club; that provides additional employment or training information or instruction.                                                                                                    | N |
| BASIC | State EcSA Provided Workforce<br>Information  | Providing readily available information that does not require an assessment of the job seeker's skills or abilities. This may include any of the following: explanation of the types of services available through the WorkSource system and how to access them; provide/discuss labor market information; training/retraining information, including vocational exploration, length of training, costs, funding resources and prerequisites needed for the training; general information regarding Unemployment Insurance to potential and current UI claimants (including phone, fax, submission of information to the Claim Center); information on eligible training providers and their outcomes; and information on local area performance accountability measures and outcomes. | N |
| BASIC | State EcSA Referral to Additional<br>Services | Referral to services available from other WorkSource partners or community services, beyond Basic Career Services. This referral identifies that the seeker has additional barriers to employment that Basic Career Services cannot address that perhaps Individualized Career Services, Training services or Supportive services help overcome. Information and referrals may also be provided for childcare, child support, transportation, housing, medical insurance, TANF, SNAP, EITC, etc.                                                                                                    | Y |

| BASIC          | State EcSA Resume Review                                 | Desk-side review of an existing resume created by the customer though attendance of the group resume workshop or through the customer's own means. This review can include assistance with targeting a resume, providing spelling, grammar changes and layout suggestions. Desk-side review should not be used to create a resume for the customer.                                                                                                    | N |
|----------------|----------------------------------------------------------|----------------------------------------------------------------------------------------------------|---|
| INDIVIDUALIZED | State EcSA Career and<br>Vocational Counseling           | Counseling assistance to participants in planning career or vocational paths, preparing for the job market, and identifying or creating steps that lead to employment. Expected outcome is to help participants identify, define and verbalize their career goals, overcome obstacles through WorkSource or other partner's services, and articulate one's skills and accomplishments. This counseling service can be delivered one-on-one or in a group setting. | N |
| INDIVIDUALIZED | State EcSA Comprehensive and<br>Specialized Assessment   | Comprehensive and specialized assessments of the skill levels and service needs, which may include:  1. Diagnostic Testing and use of other assessment tools; and  2. In-depth interviewing and evaluation to identify barriers and appropriate goals.                                                                                                    | N |
| INDIVIDUALIZED | State EcSA Development of<br>Individual Employment Plans | Joint development of an individual employment plan between the participant and case manager to identify employment goals, income calculation levels, appropriate achievement objectives, and appropriate combination of services for the participant to achieve the employment goals, including eligible providers of training services and career pathways to attain career objectives.                                                                          | N |

|                |                                      | A single point in time event or                                                                                                    |   |
|----------------|--------------------------------------|----------------------------------------------------------------------------------------------------|---|
| INDIVIDUALIZED | State EcSA Mentorship<br>Opportunity | workshop intended to provide guidance, support, and encouragement to participants and build community and peer support. May include opportunities to support workforce preparedness, increase awareness of or exposure to additional resources or employment opportunities. Can be provided in groups or on an individual basis. Examples include: informational and life skills workshops, networking events, job shadows, informational interviews, or employer led workshops.                                                                             | Y |
| INDIVIDUALIZED | State EcSA One-to-One<br>Mentoring   | One-to-one mentorship or coaching. Can be provided by an employer, coworker, community member, or case management staff. Mentorship is intended to provide guidance, support, and encouragement to ensure the participant experiences inclusion and feels strong support from their community. May include opportunities to support workplace preparedness and increase awareness of or exposure to additional resources or employment opportunities.  Documentation must be maintained to demonstrate that the participant has met mentorship requirements. | Y |
| INDIVIDUALIZED | State EcSA Financial Literacy        | Supporting the ability of participants to create household budgets; initiate savings plans; make informed financial decisions about education, retirement, homeownership, wealth building, or other savings goals; effectively manage spending, credit and debit; understand, evaluate, and compare financial products, services, and opportunities; and increase awareness of the availability of credit reports and scores in obtaining credit and their effect on credit terms.                                                                           | N |

| INDIVIDUALIZED | State EcSA Short-Term Pre-<br>Vocational Services | Development of learning skills, communication skills, interviewing skills, punctuality, personal maintenance skills, and professional conduct to prepare individuals for unsubsidized employment or training. May include pre-apprenticeship programs.                                                                                                    | N |
|----------------|---------------------------------------------------|----------------------------------------------------------------------------------------------------|---|
| INDIVIDUALIZED | State EcSA Transitional Job                       | A transitional job is a training service that is a subsidized, time-limited work experience with a public, private, or nonprofit employer for individuals with barriers to employment who are chronically unemployed or have an inconsistent work history to establish a work history that will lead to retention in unsubsidized employment. This service must be provided in combination with career services and/or support services. If it is not, it must be recorded as a work experience and/or internship. | Υ |
| INDIVIDUALIZED | State EcSA Work/Internship<br>Experience          | For EcSA participants, work experience is a planned, structured learning experience that takes place in a workplace for a limited period of time and is linked to a career. Work experience may be paid or unpaid, as appropriate. A work experience workplace may be in the private for-profit sector, the non-profit sector, or the public sector. Labor standards apply in any work experience where an employee/employer relationship, as defined by the Fair Labor Standards Act, exists.                     | N |
| INDIVIDUALIZED | State EcSA Workforce<br>Preparation               | Activities that help an individual acquire a combination of basic academic skills, critical thinking skills, digital literacy skills, and self-management skills, including competencies in utilizing resources and information, working with others, understanding systems, and obtaining skills necessary for successful preparation, transition into, and completion of postsecondary education, training, or employment.                                                                                       | Υ |

| SUPPORT  | State EcSA Program Support<br>Services (Other)          | This service is used when the support services being provided do not fall into the transportation category. This may include assistance with clothing, counseling, family/health care, housing/rental assistance, tools, union dues, drivers' licenses, car repairs, assistance with books, fees, and school supplies, and payments for employment and training-related applications, tests, and certifications. The purpose of support services is to offer a resource for participants who are actively engaged in job search, work activities or training. Support services should be provided based on the real and immediate needs of the participant. | N |
|----------|---------------------------------------------------------|----------------------------------------------------------------------------------------------------|---|
| SUPPORT  | State EcSA Program Support<br>Services (Transportation) | Support services to be provided to participants prior to job placement and exiting the program.  Transportation support are goods in the form of transportation assistance. The purpose of support services is to offer a resource for participants who are actively engaged in job search, work activities or training. Support services should be provided based on the real and immediate needs of the participant.                                                                                                    | N |
| SUPPORT  | State EcSA Financial Support<br>Payments                | Monetary assistance provided by the State EcSA program including income support, incentive payments, stipend payments, and participant cash support.                                                                                                    | N |
| TRAINING | State EcSA Occupational Skills<br>Training              | An organized program of study for EcSA participants that provides specific vocational skills that lead to proficiency in performing actual tasks and technical functions required by certain occupational fields at entry, intermediate, or advanced levels.                                                                                                    | Υ |

| TRAINING | State EcSA On-the-Job Training          | Training provided by an employer to a paid participant while engaged in productive work in a job that improves knowledge or skills essential to the full and adequate performance of the job; provides reimbursement to the employer of up to 75% of the wage rate of the participant, for the extraordinary costs of providing the training and additional supervision related to the training; limited in duration as is appropriate to the occupation for which the participant is being trained, taking into account the content of the training, the prior work experience of the participant, and the service strategy of the participants, as appropriate. | Y |
|----------|-----------------------------------------|----------------------------------------------------------------------------------------------------|---|
| TRAINING | State EcSA Training Paid by<br>Other    | Represents training services, including OJT, that is paid for by another funding source.                                                                                                    | Y |
| TRAINING | State EcSA Apprenticeship<br>Training   | Training that is provided through a Registered Apprenticeship training system that combines paid learning on-the-job and related technical and theoretical instruction in a skilled occupation.                                                                                                    | Υ |
| TRAINING | State EcSA Customized Training          | Training customized to meet employer needs with a commitment by an employer or group of employers to employ the individual upon successful completion of the training and for which the employer pays a significant portion of the cost of training as determined by local policy.                                                                                                    | Υ |
| TRAINING | State EcSA Incumbent Worker<br>Training | Incumbent worker training is intended to assist employed workers (employed a minimum of six months with the employer) to retain employment by averting layoffs or to obtain the increased skills necessary for promotion within the company and to create a backfill opportunity for the employer.                                                                                                    | Y |

#### Attachment D

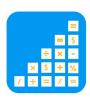

# Self-Sufficiency Calculator Step-By-Step Guide to Saving Customer Information

The following is a step-by-step guide to saving customer information in the UW Self-Sufficiency Calculator.

# STEP #1: FIND THE SELF-SUFFICIENCY CALCULATOR ON THE INTERNET Go to www.thecalculator.org.

#### STEP #2: LOG IN TO THE CALCULATOR AS A CASEWORKER

On the main page for the Self-Sufficiency Calculator, click on the button at the bottom left of the screen: "Case Manager Log In click here." On the case manager page, enter your ID & password and click on the "Login" button. Once you have logged in you can register a new customer, search for or list customers, edit registration data, or enter exit data.

\*(Your manager will give you a Case Manager ID and Password. If you do not have those, please see your manager.)

# Registering a new ECSA customer

#### STEP #3: REGISTER A NEW CUSTOMER

Click on "Register New Client." This refers to the date that you create a self-sufficiency calculator record for your customer, to allow you to capture "pre" and "post" wage data. Selecting this option will take you to the Personal Info page.

#### STEP #4: COMPLETE INFORMATION ON THE CUSTOMER INFORMATION PAGE

Answer each of the questions on the Personal Info page for your new ECSA customer. Required fields have a red asterisk and you must complete those in order to proceed to the calculator.

#### STEP #5: PROCEED TO THE CALCULATOR

After you've completed the Personal Info Page, click the "Continue to Calculator" button at the bottom of the screen.

#### STEP #6: ENTER CUSTOMER DATA

Enter your customer's data on the Wages/ Income and Expenses pages. You can navigate easily through the pages using either the tabs at the top of the page or the "Next" button at the bottom of each page.

#### STEP #7: REVIEW CUSTOMER DATA

Go to the Review page to double-check the

information you have entered. Click on any of the blue "edit" buttons to make necessary changes. Once you have reviewed the information, click on the "Move to Final Report" button.

#### STEP #8: SAVE INFORMATION

From the drop-down menu at the bottom of the Final Report page, select "Print this page," click on the "GO" button and print the report for your file. Then select "Save registration data & exit calculator" and click on the "GO" button.

# **Editing customer registration data**

#### STEP #1: LOCATE CUSTOMER RECORD

After logging-in as a case manager, use the client search field to locate the customer's record (you can search by first name, client ID, or ETO ID).

#### STEP #2: EDIT RECORD

Once you have located the record, click on "edit record" and use the tabs to get to the appropriate page(s) to edit registration data.

#### STEP #3: SAVE INFORMATION

Once you have made the necessary changes to customer registration data, go to the Final Report page. From the drop-down menu at the bottom of the page, select "Print this page," click on the "GO" button, and print the report for your file. Then select "Save registration data & exit calculator" and click on the "GO" button. Please note: registration data should reflect customer information at the time of registration; only make edits if you find that the information initially entered was incorrect at the time.

# **Exiting an ECSA registered customer**

#### STEP #1: EXIT A CUSTOMER

The "exit" function is intended to capture the wage data when your customer secures employment as a result of participating in the ECSA program. After logging in as a case manager, use the client search field to locate the customer's record (you can search by first name, client ID, or ETO ID).

#### STEP #2: ENTER CUSTOMER DATA

Once you have arrived at the Personal Info page, work through each of the pages entering income and expense information as you did at registration. (Note: the data you entered at registration will appear on these pages at exit. Edit as needed and leave data that is still current at exit.)

#### STEP #3: REVIEW CUSTOMER DATA

Go to the Review page to double-check the information you have entered. Click on any of the blue "edit" buttons to make necessary changes. Once you have reviewed the information, click on the "Move to Final Report" button.

#### **STEP #4: SAVE INFORMATION**

From the drop-down menu at the bottom of the Final Report page, select "Print this page" and click on the "GO" button and print the report for your file. Then select "Save exit data & exit calculator" and click on the "GO" button.